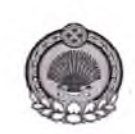

Министерство образования и науки Республики Калмыкия

Бюджетное учреждение дополнительного профессионального образования Республики Калмыкия «Калмыцкий республиканский институт повышения квалификации работников образования»

## (БУ ДПО РК «КРИПКРО»)

358000 Республика Калмыкия г. Элиста, ул. Леваневского, 20 Телефон: 8 (847 22) 3-47-95 Факс: 8 (84722) 3-51-91 E-mail: k[ripkro@mail.ru](mailto:ripkro@mail.ru) <http://www.kripkro.ru>

*« J0» <sup>1</sup>! <sup>2024</sup> года На от*

## Уважаемые коллеги!

Яндекс Учебник запустил курсы по нейросетям для школьников учителей. Детский модуль разработан для программы углублённого изучения информатики в 10-м классе, но подойдёт и ученикам 5-11-х классов для факультативных занятий. Взрослый модуль поможет учителям повысить свою квалификацию сфере ИИ.

Продолжительность курса по нейросетям для школьников — 12 академических часов. Дети познакомятся с YandexGPT, нейросетью для генерации изображений и другими сервисами, создадут несколько проектов и узнают, как использовать искусственный интеллект, чтобы учиться эффективнее. Также школьники смогут в форме дебатов обсудить будущее нейросетей и авторское право в области ИИ. Этот курс для школьников разработан методистами Яндекс Учебника в партнёрстве с ФГБНУ «Институтом стратегии развития образования» под научным руководством Алёны Салаховой, доцента кафедры теории методики обучения математике информатике Московского педагогического государственного университета.

На курсе для учителей педагоги узнают, как интегрировать нейросети преподавательскую деятельность, и научатся основам промтинга (составления грамотных запросов для GPT). конце модуля учителям предстоит сдать контрольный тест по пройденной теории подготовить урок по нейросетям для учеников. По итогам курса все учителя, которые успешно выполнят итоговые задания, получат удостоверение государственного образца о повышении квалификации на 16 часов.

Чтобы начать преподавать курс ученикам 10-х классов, учителю нужно:

1. Зайти на сайт Яндекс Учебника по ссылке education.yandex.ru/uchebnik/main

- 2. Перейти на страницу своего класса
- 3. Убедиться, что там добавлен предмет «Информатика»
- 4. Выбрать курс в разделе «Готовые курсы»

Руководителям муниципальных органов управления образованием РК

Учителям остальных классов курс доступен в разделе «Дополнительный контент».

Чтобы приступить курсу повышения квалификации, учителю нужно:

- 1. Зайти на сайт Яндекс Учебника по ссылке <education.yandex.ru/uchebnik/main>
- 2. Нажать на вкладку «КПК» перечне разделов (если вкладка не видна на странице, надо нажать на три точки в правом конце перечня)
- 3. Выбрать курс «Нейросети для учителей»

 $\mathcal{C}$ полным пакетом документов можно ознакомиться по ссылке: <https://4isk.yandex.rU/d/e-L7bnMGclcVxg>

Просим вас проинформировать образовательные организации о курсах по нейросетям для школьников и учителей, а также разместить информацию об этом на сайте. Необходимые материалы размещены по ссылке выше.

уважением,

Ректор  $\|/\|$  Л.Д.-Мунчинова